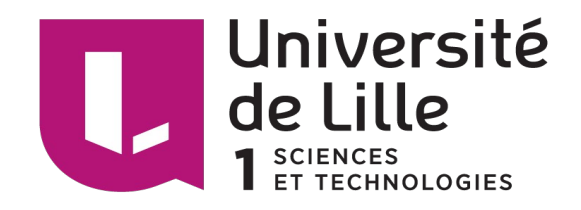

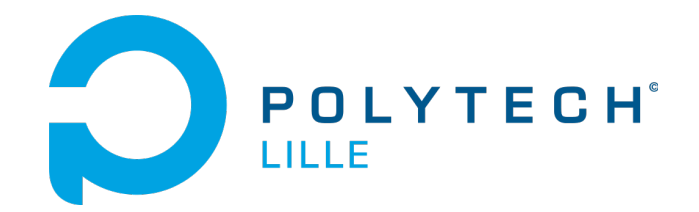

# **Rapport de projet :**

# **Application de suivi de prise de médicaments**

GODESENCE Kevin ROHMER Martin

IMA4 Année universitaire 2016 - 2017

# **Sommaire**

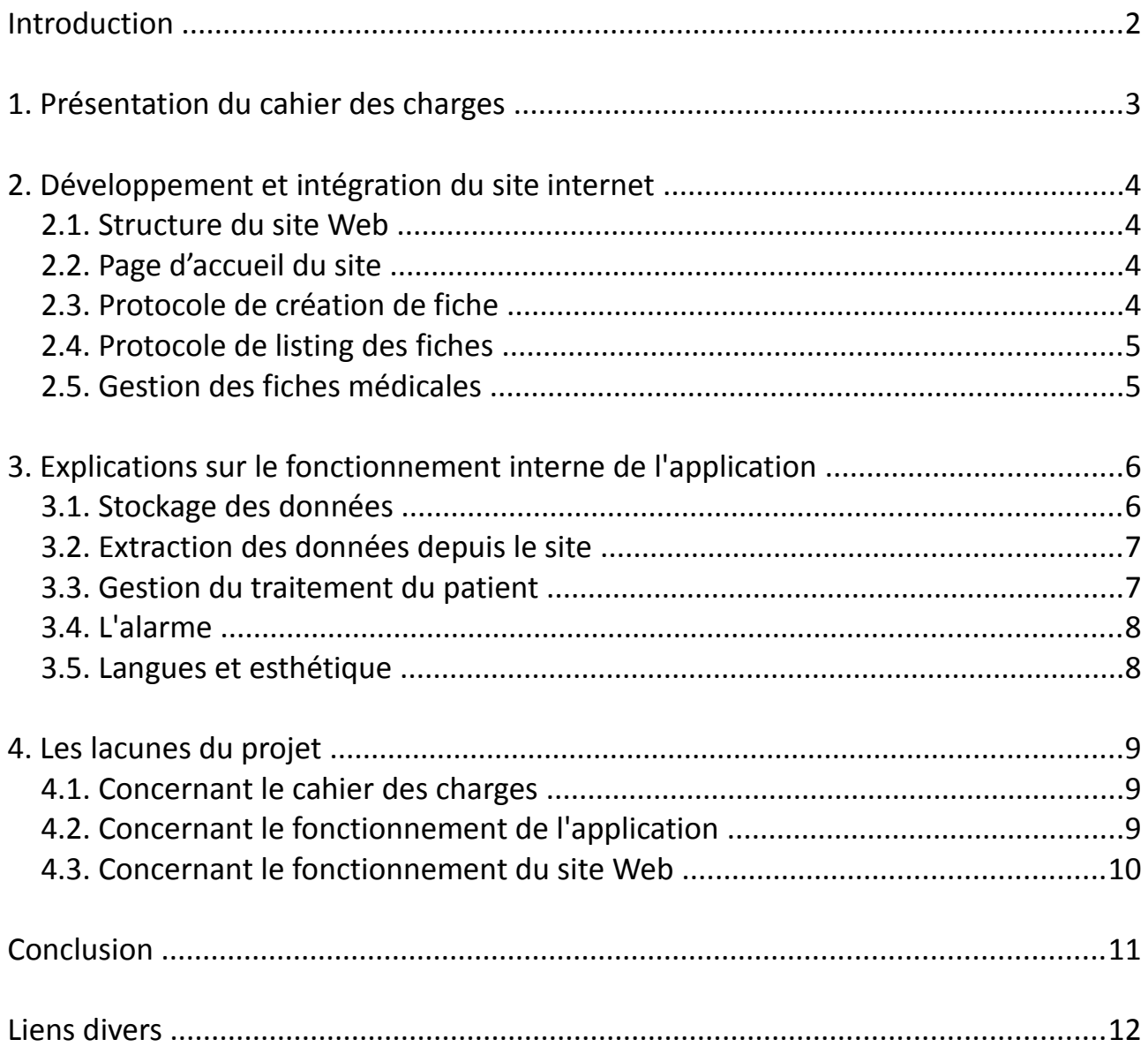

## **Introduction**

Dans le cadre de notre quatrième année dans le département d'Informatique Microélectronique et Automatique de l'école Polytech Lille, nous avons participé au développement du projet « Application de suivi de prise de médicaments ». Nous avons choisi ce projet parmi d'autres puisqu'il est orienté développement informatique et nous offrait la possibilité de nous aguerrir dans ce domaine tout en nous faisant développer de nouvelles compétences.

Commandité par Mme Fanny Moreau qui travaille en tant que pharmacien au CHRU de Lille, ce projet a pour but global d'aider à la prise de médicaments sur des traitements de longue durée comme ceux contre la tuberculose. L'application doit être utile aux malades en leur donnant diverses informations quant à leurs médicaments et leur rappeler les heures où ils doivent prendre leur traitement. Côté hôpital, l'application doit permettre à Mme Moreau de surveiller l'*adhésion médicamenteuse[1](#page-2-0)* de ses différents patients afin de jauger au mieux les habitudes de chacun et d'ensuite adapter le traitement en conséquence. Le projet doit également inclure un site internet regroupant des fiches informatives à propos des médicaments. Ces fiches doivent pouvoir être créées et modifiées librement par le personnel médical adéquat.

Dans ce rapport nous aborderons en premier lieu le cahier des charges, obtenu en début de projet puis peaufiné suite à notre rencontre avec Mme Moreau. Nous avons découpé notre travail en deux grandes parties qui vous seront ensuite détaillées : la première traitera du site Web et de l'implémentation de son serveur, la seconde se concentrera sur le développement Android de l'application (présentation des grandes parties du code et de comment elles sont structurées les unes entre-elles). Enfin, nous précéderons notre conclusion par une dernière partie expliquant les « moins » de notre projet, tels les bugs restant ou les points du cahier des charges n'ayant finalement pas pu être développés convenablement.

<span id="page-2-0"></span><sup>1</sup> Se dit du suivi d'un traitement, souvent sur de très longues périodes.

# **1. Présentation du cahier des charges**

Notre cahier des charges a subi quelques changements durant tout le développement du projet. En effet, le premier jet que nous en avions fourni était parfois vague et nous avions pu mal interpréter certaines idées du commanditaire. Le cahier des charges que nous allons développer cidessous n'est donc pas cette première version mais résulte de notre compréhension du projet au fil du temps.

- Le site internet doit permettre l'ajout et la modification de fiches détaillant les médicaments.
- L'utilisateur doit avoir le choix de la langue : au minimum l'anglais et le français seront disponibles. C'est un point très important puisque d'après Mme Moreau beaucoup des personnes susceptibles d'utiliser l'application ne sont pas francophones. Comme a priori elles ne seront pas toutes anglophones non plus, le point suivant a été soulevé au même ordre d'importance :
- L'application doit être facile de compréhension et avec le minimum de texte. Il faut privilégier l'aspect visuel pour la rendre la plus intuitive possible.
- Il doit être possible d'ajouter les médicaments constituant notre traitement, de consulter les informations leur étant relatives et de gérer les heures auxquelles ils doivent être pris. C'est bien sûr l'une des fonctions essentielles de l'application, de même que les points suivants.
- Un rappel doit être envoyé à l'utilisateur au moment où celui-ci doit prendre une partie de son traitement. Suite à ce rappel, l'utilisateur pourra enregistrer ses prises de médicaments. Les oublis de prises peuvent être enregistrés également.
- D'autres informations doivent pouvoir être enregistrées par l'utilisateur, comme le signalement d'un vomissement par exemple. Des conseils doivent alors être donnés en fonction de la situation.
- L'ensemble des prises de médicament et des signalements de l'utilisateur doivent être consultables a posteriori.

## **2. Développement et intégration du site internet**

Dans cette partie, nous allons expliquer la structure du site web afin de vous expliquer comment nous l'avons codé.

## *2.1. Structure du site Web*

On rappelle que l'objectif du site Web est la création par l'utilisateur médecin de fiches médicales destinées aux patients qui utilisent l'application mobile. De plus, l'ajout de fiche n'est utilisable qu'en local. A partir du site Web, l'utilisateur médecin va créer une page HTML correspondant à la fiche médicale.

Le site Web est composé de 4 fichiers php et d'un fichier CSS, le fichier CSS restant le même pour les 4 fichiers php, l'interface graphique du site est le même quel que soit la page ouverte.

Ci-dessous sera expliqué le fonctionnement des fichiers php.

### *2.2. Page d'accueil du site*

Lorsqu'un utilisateur se connecte sur notre site , il lui apparaît le menu du site. Ce menu codé en HTML est constitué de deux inputs de type « submit » afin de se diriger vers l'ajout de fiche ou du listing des fiches déjà créées.

Pour la navigation, il est nécessaire de créer un code php qui stipule que si l'utilisateur clique sur l'un ou l'autre des boutons, il est redirigé vers la page correspondante. Les boutons étant « Ajouter une fiche » et « Voir mes fiches », l'utilisateur peut être dans un cas redirigé vers le formulaire de création de fiche, ou sur le listing des fiches déjà créées.

## *2.3. Protocole de création de fiche*

Lorsque l'utilisateur appuie sur le bouton « Ajouter une fiche », il est donc redirigé vers le formulaire de création de fiche.

Dans ce formulaire, nous avons opté pour l'utilisation de cinq champs différents lors de la création d'une fiche, en effet nous utilisons trois champs de type « text » afin de renseigner le nom du médicament, le nom de la molécule constituant ce médicament, et la valeur des posologies. Un champ est nécessaire afin d'ajouter une photo du médicament sur la fiche médicale, pour cela nous utilisons un input de type « file » ainsi qu'un input de type « hidden » afin d'y renseigner la taille maximale de la photo. Enfin, nous utilisons une « textarea » afin d'ajouter les indications nécessaires au patient sur la fiche.

Lorsque l'utilisateur appuie sur le bouton validé, il est redirigé vers la partie la plus importante du site Web. En effet, la validation entraîne l'envoi de la photo du médicament dans le dossier courant, un message « La fiche est valide et a été créée avec succès » notifie l'utilisateur que la fiche est dorénavant visible dans le listing des fiches.

En parallèle à l'envoi de l'image, un fichier HTML est créé. L'une des difficultés fut de créer un fichier HTML : tout d'abord, nous utilisons la fonction fopen et pour nommer le fichier on utilise la variable renseignée dans le champ « nom du médicament » afin d'obtenir un fichier du type « Aspirine.html ». Ensuite, nous utilisons la fonction fwrite d'y renseigner tous les champs nécessaires à la création d'une page html valide. C'est pourquoi les balises de début et de fin de page sont écrites dans le fichier ainsi que les valeurs des champs entrées par l'utilisateur.

Nous y ajoutons un lien hypertexte afin de revenir au menu sur chaque fiche créée ainsi qu'un bouton « retour au Menu » qui nous redirige vers le listing des fiches. La mise en page de la fiche médicale est gérée par le fichier CSS.

#### *2.4. Protocole de listing des fiches*

Au commencement du projet, la création de fichier HTML n'était pas notre intention première. En effet nous avons passé beaucoup de temps à essayer d'utiliser une base de données contenant les fiches médicales créées au préalable.

Cependant, dans notre utilisation de l'application, la quantité de fiches médicales est relativement faible donc l'utilisation d'une base de données n'était pas nécessaire.

On rappelle que les fichiers HTML (comme les images) sont ajoutés dans le dossier courant, c'est pourquoi nous avons décidé que le meilleur moyen d'observer ces fiches était de lister les fichiers du dossier courant, en ne conservant à l'affichage du site uniquement les fichiers HTML.

#### *2.5. Gestion des fiches médicales*

Tout d'abord, pour avoir une fiche médicale valide, il est nécessaire que les noms du fichier HTML et de l'image soit identiques. En effet, dans le cas de l'image à utiliser pour la fiche, nous utilisons là aussi la variable du champ « Nom du médicament »,. Ainsi, si l'on souhaite créer une fiche médicale concernant le médicament X, il est nécessaire que l'image correspondant ait le nom X.jpg par exemple.

Pour la modification de fiche, il faut retourner sur le formulaire de création de fiche. En effet si on entre un nom de fiche déjà créée, certains champs vont se pré-remplir. Il s'agit donc de modifier les champs que l'utilisateur souhaite modifier, ou il peut tout simplement refaire le protocole de création de fiche avec le même nom de médicament, et le fichier HTML remplacera le précèdent.

Pour la suppression d'une fiche, il est nécessaire d'aller dans le dossier courant contenant les fiches, et supprimer « manuellement » la fiche non désirée ainsi que l'image.

# **3. Explications sur le fonctionnement interne de l'application**

Dans cette partie nous allons reprendre la plupart des fonctionnalités de l'application, vous expliquer comment nous les avons coder et pourquoi. Ainsi vous sera exposé au fur et à mesure les différents programmes constitutifs de notre application.

## *3.1. Stockage des données*

Plusieurs informations ont besoin d'être sauvegardées dans l'application. Ces informations doivent être conservées dans le temps (même quand l'application est fermée ou suite à des mises à jour) mais aussi d'une activité<sup>[2](#page-6-0)</sup> à l'autre. Ici les informations enregistrées sont celles concernant :

- Les médicaments : leur nom, le nom de la molécule principale le constituant, sa posologie, des indications complémentaires et enfin une image le représentant. Nous expliquerons comment ces informations sont extraites depuis le site internet dans une future partie.
- Les « prises » : associées à un médicament, elles contiennent une heure (correspondant à l'heure prescrite et enregistrée dans le téléphone) ainsi qu'un booléen. Ce dernier a pour but d'enregistrer si le médicament a bien été pris à l'heure prévue.
- Les « événements » : ils représentent les informations que l'on va enregistrer dans l'historique de l'application ; cela comprend l'enregistrement des prises de médicament mais aussi des événements tels des vomissements. Ainsi ils possèdent une date et une description de l'événement.

Afin de stocker tout cela, nous avons utilisé une base de donnée interne à l'application SQLite composée de trois tables : une pour chaque type de données présentées ci-dessus. Chaque donnée possède un nombre entier permettant de l'identifier. Les prises sont donc liées à un médicament grâce à cet identifiant.

SQLite permet de stocker très facilement des nombres entiers (int) et des chaînes de caractères (string), mais il est plus compliqué de stocker des informations complexes comme une date ou un booléen. Ainsi chaque composante des prises, des médicaments ou des événements a été transformée en un int ou une string. Par exemple, l'heure prescrite est enregistrée comme une string : « 16h30 », et nous la recomposons en un champ exploitable quand il nous le faut dans le code.

La seule information non-enregistrée dans la base de données SQLite est l'image représentant le médicament. Celle-ci est stockée directement dans la mémoire de l'appareil utilisant l'application : c'est la méthode la plus simple pour stocker une image. Le champ enregistré avec le médicament correspond donc en réalité au chemin d'accès du fichier image.

<span id="page-6-0"></span><sup>2</sup> Partie graphique d'une application. Une activité est à une application ce qu'une page internet est à un site Web.

#### *3.2. Extraction des données depuis le site*

L'extraction se fait depuis notre activité principale grâce à un bouton. L'appui de ce bouton lance une série de tâches asynchrones qui vont s'exécuter en arrière plan de l'application. Ainsi, le fonctionnement de l'appareil ne sera pas ralenti. Il est d'ailleurs grandement conseillé, voir nécessaire, d'utiliser cette méthode lors de la gestion de flux de données.

Une première tâche asynchrone enregistre le code source de la page principale de notre site. Dans ce code, nous retrouvons le nom de tous les médicaments dont les fiches sont contenues sur d'autres pages. Avoir les noms de ces médicaments nous permet de reconstituer les liens vers les pages de ces fiches. Une nouvelle tâche asynchrone est donc lancée pour chaque nom de médicament récupéré : encore une fois nous récupérons le code source de ces pages pour en extraire les informations pertinentes qu'elles contiennent et les stocker dans la base de données (comme vu dans la section précédente). Une dernière tâche asynchrone est lancé pour chaque médicament, afin de stocker les images des pages dans la mémoire de l'appareil.

L'extraction nécessite évidemment une connexion à internet. A la fin de l'extraction, un message avertit l'utilisateur si celle-ci s'est bien déroulée ou non.

#### *3.3. Gestion du traitement du patient*

Depuis l'activité principale sont accessibles plusieurs autres activités, permettant notamment de gérer les médicaments constituant notre traitement. La première de celles-ci affiche les médicaments que nous prenons. En cliquant sur un médicament, nous avons accès au reste de ses informations et aux heures de prise. On peut ajouter un médicament en cliquant sur un bouton représenté par un « plus », en bas de l'écran. Cliquer sur ce bouton nous amène à un champ de texte. Il faut commencer par taper le début du nom du médicament, puis le sélectionner parmi ceux proposés commençant pas les lettres que vous venez de rentrer. On est ensuite redirigé vers la page contenant les informations le concernant et qui permet l'ajout de prises.

Sur cette activité, on peut avoir accès au reste des informations du médicament (celles récupérées depuis le site) et aux heures des prises. On peut ajouter une heure à laquelle doit être pris le médicament et / ou supprimer les heures enregistrées jusqu'alors.

Quand il est l'heure pour l'utilisateur de prendre l'un de ses médicaments, l'utilisateur est prévenu grâce à une alarme (que nous présenterons dans la partie suivante). La liste des médicaments qu'il doit prendre est accessible depuis l'activité principale. Il peut ainsi confirmer la prise de ces médicaments, prise qui sera enregistrée afin d'être consultable par une activité affichant l'historique des « événements ». Cette activité est accessible depuis le menu. Le médicament reste jusqu'à deux heures sur l'activité principale, à moins qu'il n'est été pris avant.

Il est possible à l'utilisateur de déclarer un autre type d'événement : des vomissements. Une icône représentant au mieux ceux-ci nécessite qu'on clique sur elle afin de signaler cet événement. Les médicaments ayant été pris ces deux dernières heures sont alors remis dans le menu, considérés comme n'ayant pas pu être assimilés. Bien sûr, les temps indiqués ici ont été choisi alors que nous n'avons aucun savoir médical, mais sont modifiables très rapidement en changeant le code de l'application.

## *3.4. L'alarme*

Dans notre code, quatre classes ont été implémentées pour s'occuper de l'alarme : deux services<sup>[3](#page-8-0)</sup>, ainsi que deux BroadcastReceiver. Ces derniers servent globalement à gérer la réception de signaux.

Un premier service initialise l'alarme, lors de la création d'une prise. Il le fait en utilisant une fonction de l'un des BroadcastReceiver, qui va « programmer » le téléphone pour lui renvoyer un signal au moment voulu (à l'heure de la prise). Quand ce BroadcastReceiver va finalement recevoir le signal du téléphone, il va lancer le deuxième service qui va s'occuper d'avertir l'utilisateur. Une notification est envoyée au téléphone, en même temps qu'une série de vibrations.

Le dernier BroadcastReceiver se réveille après un reboot du téléphone. Toutes les alarmes ont à ce moment été supprimées de l'appareil, il s'occupe donc de toutes les réinitialiser.

### *3.5. Langues et esthétique*

Afin d'être intuitive et compréhensible par le plus grand nombre, nous avons essayé d'instancier dans notre application le maximum d'icônes explicites. Mme Moreau nous avait exposé qu'elle s'occuperait sans doute de rentrer les médicaments et heures de prises pour la plupart de ses patients, au moins au début. Nous pensons que l'application réalisée est assez intuitive pour être utilisée facilement, surtout si une première démonstration est leur est faite. Cependant, des retours de la part d'utilisateurs auraient été nécessaires pour vraiment savoir si cet objectif est atteint ou non.

Quant aux langues, deux sont disponibles : le français et l'anglais. Celles-ci s'accordent directement avec la langue du téléphone utilisant l'application. Par défaut la langue proposée est l'anglais, mais si l'appareil est en français alors l'application se mettra en français automatiquement.

<span id="page-8-0"></span><sup>3</sup> Un service exécute des actions sans nécessiter d'interface graphique, contrairement aux activités.

## **4. Les lacunes du projet**

Si un travail est toujours perfectible, nous reconnaissons que le notre l'est particulièrement. Nous avons listé ici la plupart des choses qui, nous pensons, ne sont pas telles qu'on les a voulues. Les paragraphes suivants ont pour but de présenter les coquilles restantes, mais aussi de tenter de les expliquer.

## *4.1. Concernant le cahier des charges*

Voici tout d'abord une liste de ce qui n'a pas été entièrement respecté d'après le cahier des charges.

- Au moins deux langues sont disponibles, comme promis, néanmoins nous aurions voulu pourvoir laisser le choix de la langue à l'utilisateur et non qu'il lui soit imposé.
- Les prises de médicament sont enregistrées... mais il aurait été pratique de noter les heures où l'utilisateur a oublié de prendre ces médicaments. Cela aurait permis de repérer facilement si certains horaires / certains jours ne conviennent pas du tout au patient.
- A la base, l'utilisateur devait pouvoir enregistrer toutes sortes de remarques, et pas seulement signaler des vomissements. Cela aurait pu être des remarques relatives à d'autres maux.

Les deux derniers points rendent compte de quelque chose d'important : en se focalisant sur les autres fonctions de l'application comme l'alarme, l'ajout de médicaments et d'heures de prise, on a fini par délaisser l'historique. Avec plus de temps, c'est sans doute la première chose que nous tenterions d'améliorer : un historique plus lisible (pourquoi pas en permettant le tri des événements) et pouvant accueillir plus d'informations différentes. Un moyen de compléter le projet serait aussi de créer un mini « agenda », permettant l'enregistrement de manière simple de différents types de rendez-vous médicaux (prise de sang, médecin etc). Ce point avait été soulevé comme étant une possibilité d'amélioration durant la réunion que nous avons eu avec Mme Moreau.

## *4.2. Concernant le fonctionnement de l'application*

Un « bug » persiste, que nous n'avons pas su corriger. Il consiste en l'affichage d'un message « Votre application s'est arrêtée »... lorsque l'utilisateur ferme l'application. Ceci n'est pas gênant en soi, puisque l'utilisateur avait pour but de fermer l'application, mais il peut-être pénible à la longue.

## *4.3. Concernant le fonctionnement du site Web*

Le fait que l'ajout de fiche ne fonctionne qu'en local (dossier contenant les codes) est un frein au fait que d'autres médecins puissent ajouter des fiches médicales, pour le moment l'application est n'est utilisable que par madame Moreau sur son ordinateur personnel. Cependant tout le monde a accès aux fiches créées.

De plus, le fait de devoir supprimer les fiches directement dans le dossier peut être un problème, il pourrait être envisageable d'ajouter une fonction de suppression sur le site Web.

## **Conclusion**

Ce projet a donc abouti à un site internet et une application exploitables, bien que non exempts de défauts. Nous avons pu développer des compétences techniques, mais aussi de gestion de projet et de coopération au sein de notre binôme.

Les difficultés que nous avons rencontrées sont avant tout techniques puisqu'il nous a fallu apprendre de nouveaux langages de programmation : PHP et CSS côté site web, Android évidemment côté application. Ce dernier est en grande partie constitué de Java, néanmoins nous avons commencé le projet avant les premiers cours de programmation orientée Objets. Une grosse partie de notre travail a donc consisté en la recherche d'informations concernant ces langages, et les outils qu'ils proposent afin d'arriver à nos fins.

Pour finir, nous avons donc énormément appris et si un projet du même acabit était à refaire nous nous y prendrions bien mieux. En effet, non seulement nous réutiliserions nos compétences acquises durant ce projet, mais nous pourrions mettre à profit les méthodes d'organisation qu'il nous a permis d'acquérir. Les phases de tests puis de corrections ont été d'une durée que nous n'aurions pas soupçonnée. Le temps est finalement la composante principale d'un projet, et nous saurions mieux organiser le notre à l'avenir.

# **Liens divers**

– Lien vers le site internet résultant de notre projet :

<http://pharmacie.plil.fr/>

– Lien vers un dépôt Git où se trouvent les codes Android, PHP, ainsi qu'une version .apk de l'application :

<https://archives.plil.fr/mrohmer/applicationSuiviMedicaments/tree/master/>

– Lien vers le Wiki du déroulement du projet :

[http://projets-imasc.plil.net/mediawiki/index.php?title=IMA4\\_2016/2017\\_P10/](http://projets-imasc.plil.net/mediawiki/index.php?title=IMA4_2016/2017_P10)